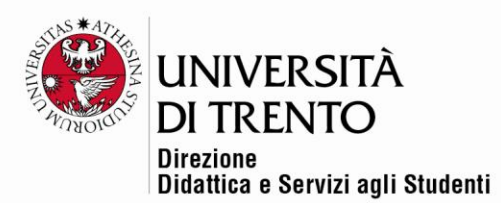

## **INSERIRE CAPITOLI IN UN VIDEO REALIZZATO CON KALTURA MEDIA CAPTURE**

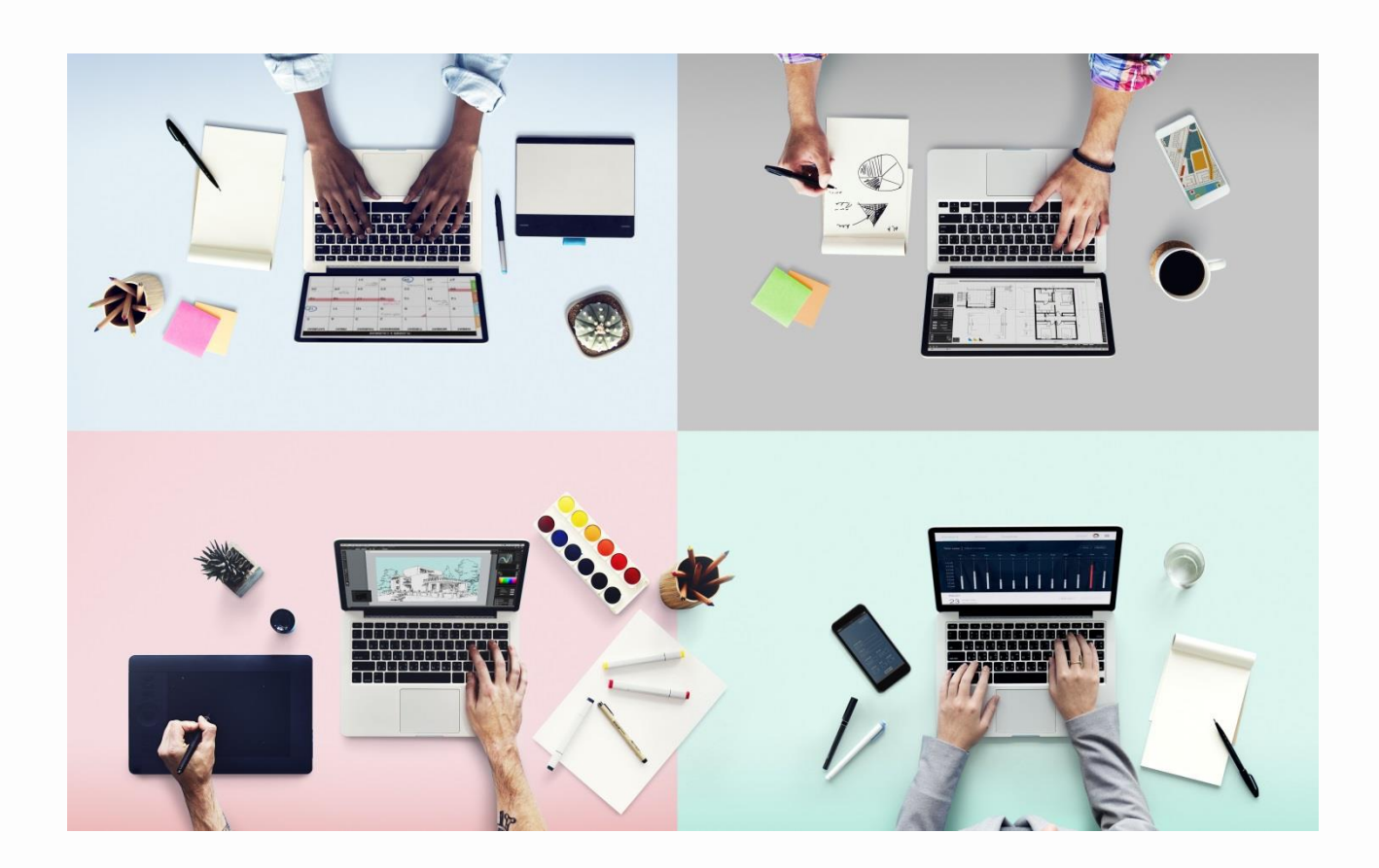

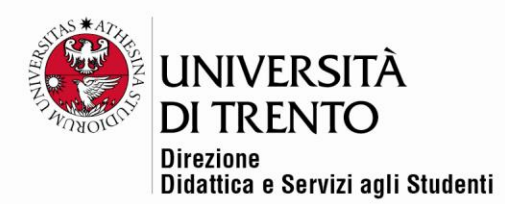

## Indicizzazione di un video realizzato con Kaltura Media **Capture**

## Inserire i capitoli

Se si realizza un video con Kaltura Media Capture, i capitoli verranno inseriti automaticamente e verranno visualizzati nel pannello laterale, cliccando sul burger menu:

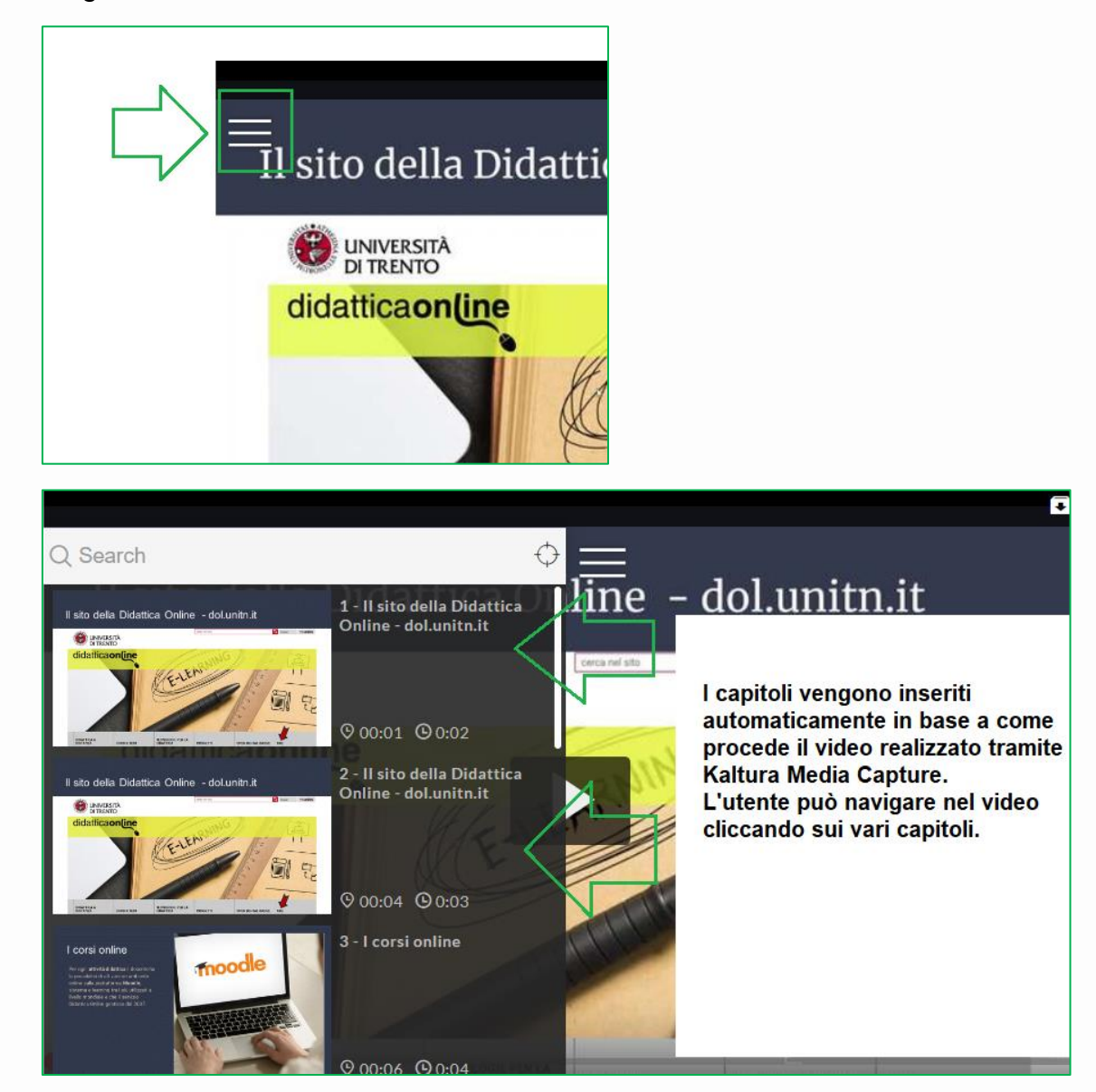

Università degli Studi di Trento Molino Vittoria via Giuseppe Verdi, 6 - 38122 Trento (Italy) P.IVA - C.F. 00340520220 www.unitn.it

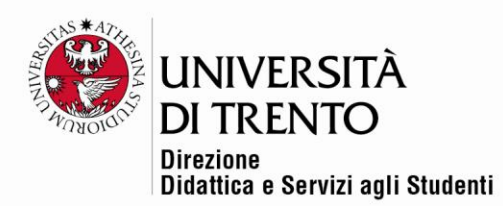

Per maggiori informazioni:

## **Didattica OnLine**

Divisione Centro Linguistico Test Center e Didattica Online Direzione Didattica e Servizi agli Studenti Università degli Studi di Trento tel. +39 0461 283316 uff.didatticaonline@unitn.it